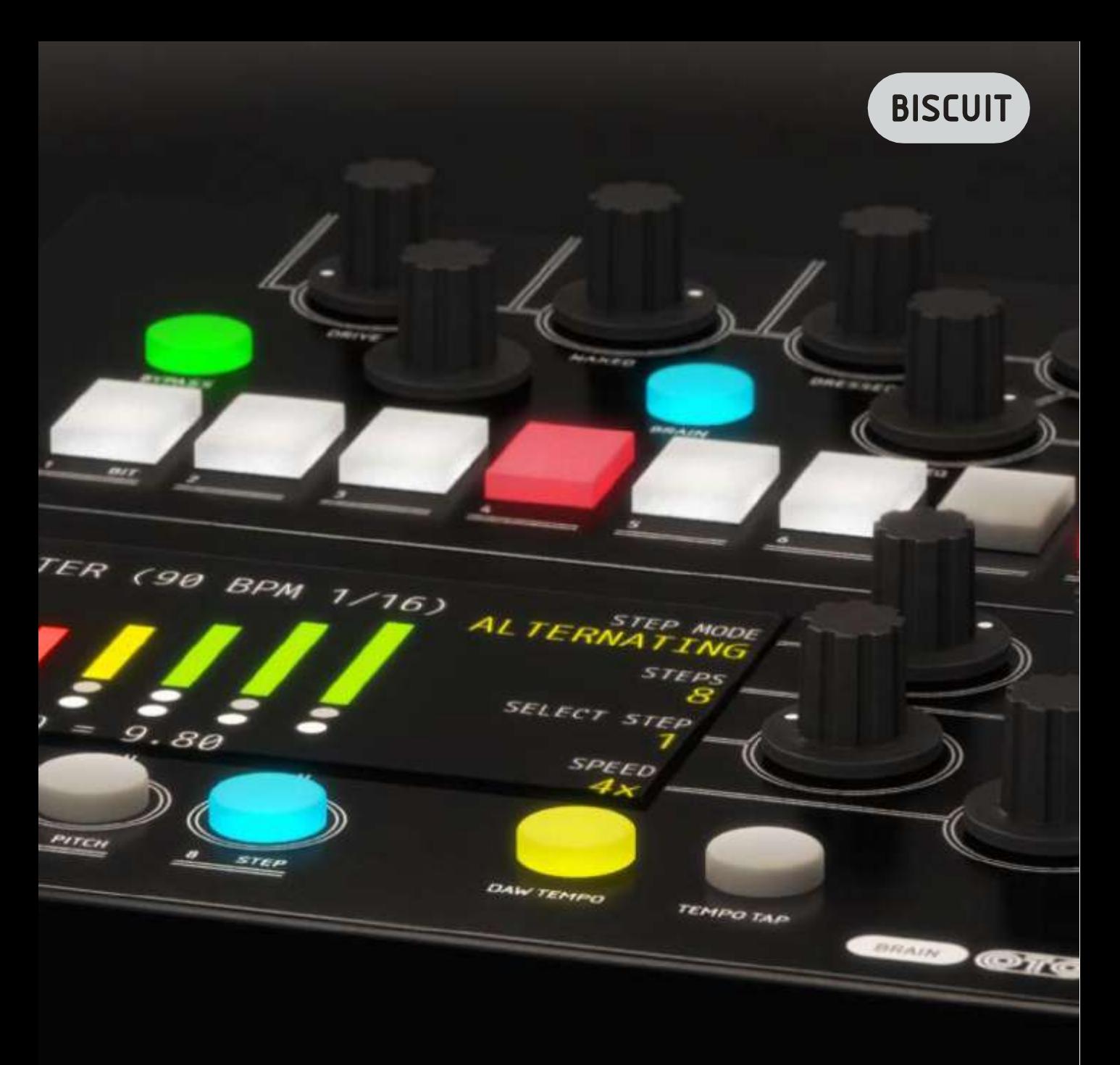

# OTOBISCUIT 8-BITTEFFECTS

# Softube

Rev. Feb 16, 2017

#### Softube ユーザーズマニュアル

© 2007-2015. Amp Room は、 Softube AB, Sweden の登録商標です。 Softube は、 Softube AB, Sweden の登録 商標です。 Marshall、Super Lead、Plexi, 1959 に関連するロゴ、及びすべての視覚と聴覚のリファレンスは、ライセ ンスを受けて使用している Marshall Amplification UK の商標です。Valley People Dyna-mite、Trident A-Range、 Tonelux 、Tilt への視覚と聴覚へのリファレンスは、PMI Audio から書面による許諾を得て使用されている登録商標 です。Tonelux 、Tilt logo、Valley People、Dyna-mite に関連するロゴ、Trident、A-Range、Triangle のゴロはライセン スに基いて使用されている PMI Audio Group の商標です。Summit Audio Inc. は、Baltic Latvian Universal Electronics, LLC の登録商標です。すべての仕様は予告なく変更することがあります。無断複写、転載を禁じます。

その他の会社名、および本書に記載されている商品名は、各社の商標、及び登録商標です。他社製品に関する 記載は、情報提供のみを目的としており、保証、推奨するものではありません。Softube は、これら製品のパフォー マンス、または使用に関して一切の責任を負いません。

Softube 製品は、特許 SE526523、SE525332、関連する特許/特許 WO06054943、US11/667360、 US20040258250、 EP1492081、EP1815459、JP2004183976 によって保護されています。

ユーザーへのソフトウェアへの権利は付属のソフトウェア使用許諾契約書(EULA)に準拠しています。

#### 謝辞とライセンスについて

'zlib' general purpose compression library version 1.2.8 の zlib.h インターフェイス、 April 28th, 2013。 Copyright © 1995-2013 Jean- loup Gailly と Mark Adler。このソフトウェアの一部は、copyright © 2006 The FreeType Project (www.freetype.org)です。すべての著作権を保有しています。WonderGUI は、Tord Jansson のライセンスに基づき 使用されます。© 2004, 2006-2014 Glenn Randers-Pehrson による Libpng のバージョン 1.2.6, August 15, 2004 か らバージョン 1.6.12、June 12, 2014 までは、同じ免責にとライセンスに従って頒布されています。いくつかのコード は、copyright © 2008 The NetBSD Foundation, Inc が所有しています。 VST は、Steinberg Media Technologies GmbH のソフトウェアであり、商標です。 Mac OS X のヘッダーは、Apple Public Source License [\(APSL\) の元でカ](http://www/) [バーされ、http://www.p](http://www/)ublicsource.apple.com/apsl/ でご利用可能です。

#### 免責事項

あらゆる努力は、このマニュアルに記載されている情報が正確であることを確認するために行われました。しかし、 我々はミスを犯している可能性があり、我々も人間であるということをご理解いただけますと幸いです。ミスを発見 した場合、我々にお知らせください。マニュアルの後のバージョンで修正します。

サポート

Softube のウェブサイト上 [\(www.softube.com\)](http://www.softube.com/)では、よくある質問(FAQ)や、様々な他のトピックへの答えを見るける ことができるでしょう。 サポート的な質問は[、http://www.softube.com, に](http://www.softube.com/)ポストしてください。 我々は出来るだけ速やかにお答えします。 Web: [www.softube.com](http://www.softube.com/) E-mail: [info@softube.com](mailto:info@softube.com) Phone: +46 13 21 1623 (9 am – 5 pm CET)

# もくじ

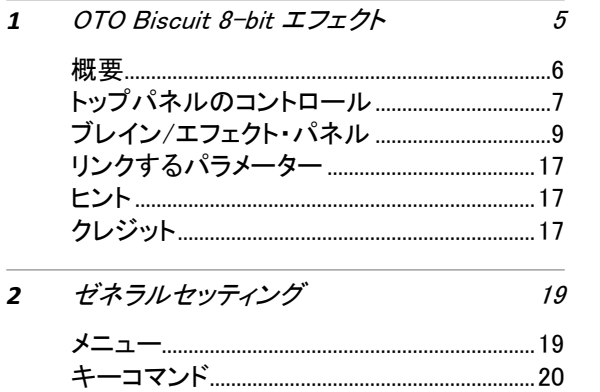

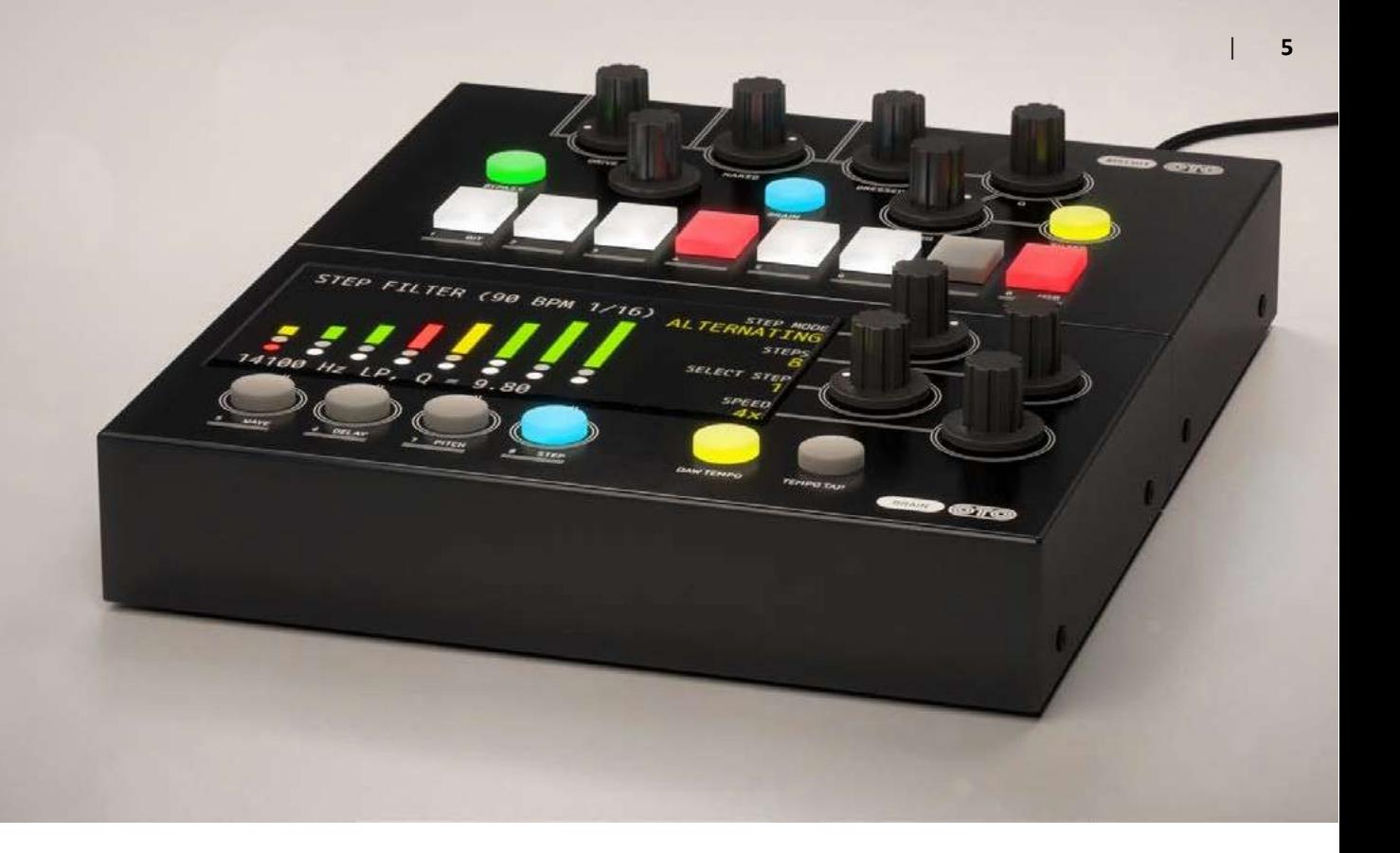

<span id="page-4-0"></span>1

# OTO Biscuit 8-bit エフェクト

OTO Biscuit は、2010 年にフランスのオーディオの魔術師 Denis Cazajeux と Stéphane Briat による最初の製品でした。Denis は、 2000 年半ばにすでに Cazatronics というブランドでストンプボックス とシンセを作り始めていました。彼が製作したボックスの 1 つは、 Biscuit で、プラスチック製のバター皿に収められていいました。

Biscuit の最初のアイデアは、古い Fairlight CMI サンプラーのサウ ンドをシミュレートすることでした。8 ビットのアナログ/デジタル・コン バーターを 8 ビットのデジタル/アナログ・コンバーターへ並列で出 力し、サンプリング周波数は専用のノブで設定することができました。

<span id="page-5-0"></span>プロトタイプに加えて、12dB/オクターブのスロー プを持つ Q コントロール付きのローパスフィルタ ーと AD/DA コンバーターの間の 8 ラインのビット のミュートとインバート(反転)スイッチを追加しま した。

しかし、数年後、Denis が Paris 郊外のスタジオ でプロデューサー/エンジニアの Stéphane とチ ームを組んで Biscuit のコンセプトを拡大し、商 用製品にし始めました。

### 概要

OTO Biscuit はあらゆる種類のノイズ実験に役 立つツールです。エレクトロニックサウンドでの 使用に特に役立ちますが、様々な音源で試すこ ともお勧めします。

Biscuit は、基本的にビットクラッシャーですが、いくつ かの追加点によって、それをはるかに超えた拡張性 を備えています。

これは、デジタルオーディオのレゾリューションと帯域 幅を減らすことによって歪みを生み出します。得られ た量子化ノイズは、ウォームな 8 ビットのキャラクター と Lo-Fi デジタル・ノイズ、激しい歪みまで様々なもの があります。Biscuit のビットクラッシャー・セクション の後にアナログ・マルチモードフィルター(ローパス、 ハイパス、バンドパス)と簡単なミキシング・セクション (ドライ/ウェット)があります。さらに 8 データビットの それぞれのキャラクターに対し、多くのバリエーション を作るために削除や反転させることができ、4 種類の オンボード・デジタルエフェクト(ウェーブシェイピング、 ディレイ、ピッチシフター、ステップフィルター)があり ます。

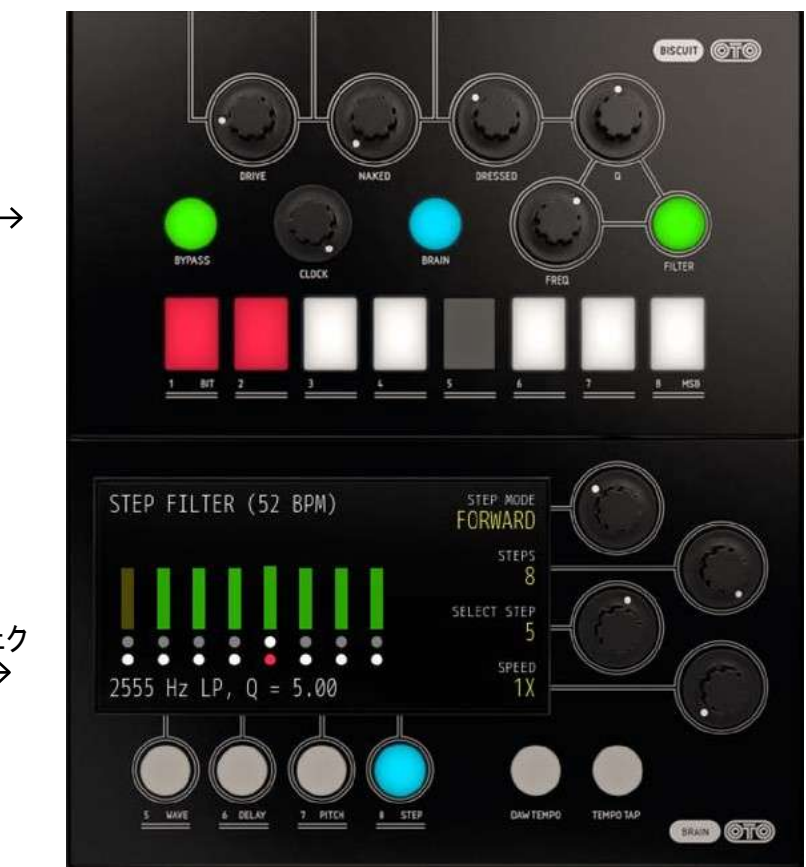

トップパネル

ブレイン/エフェク トパネル

<span id="page-6-0"></span>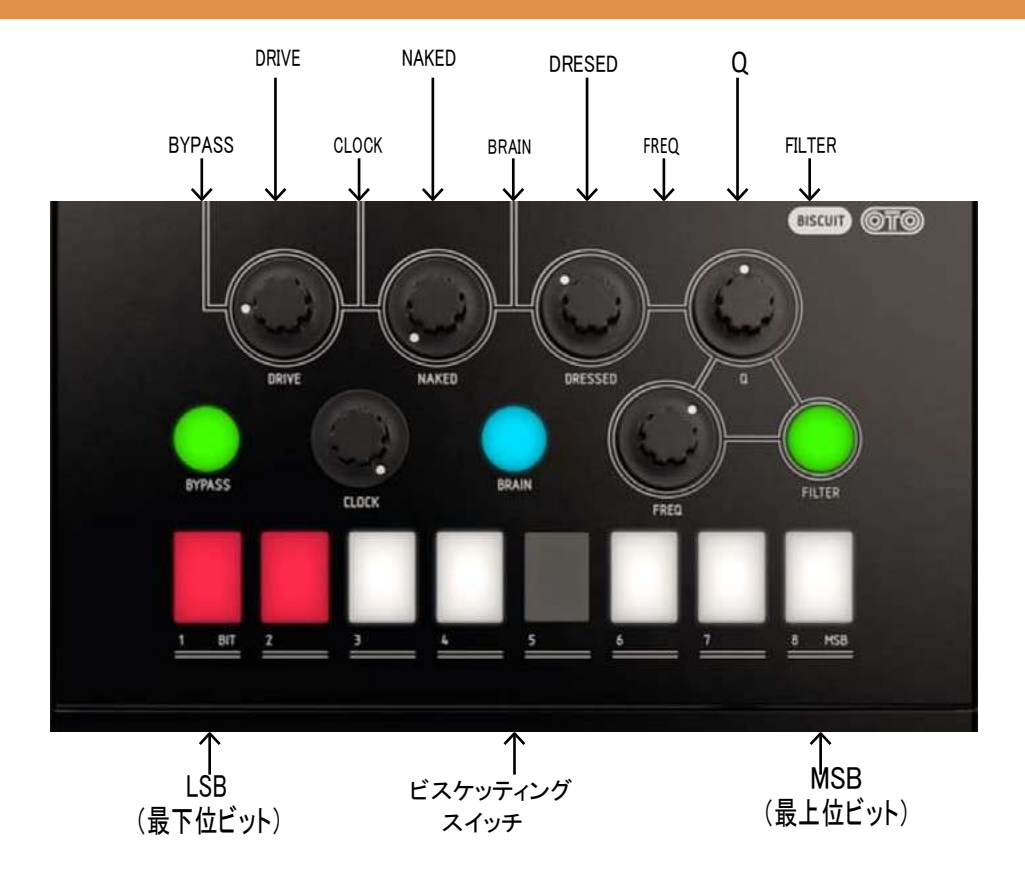

# トップパネルのコントロール

I

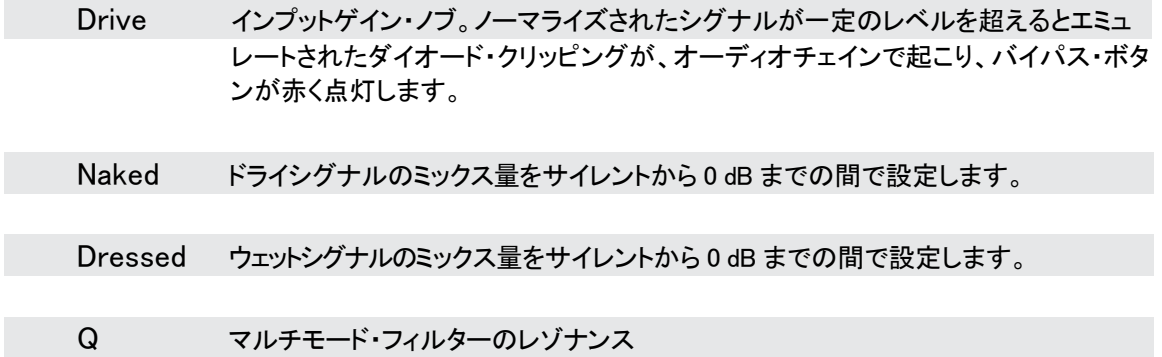

- Bypass このボタンは、消灯時には Biscuit をバイパスし、グリーンに点灯している時は Biscuit が動作中であることを意味します。ボタンが赤く点滅したときは、エミュレート・ドライブ サーキットがクリッピングしていることを意味します。通常は、わずかなクリッピングの 発生が望まれます。
- Clock 内部サンプルレートを 250Hz から最大で 30kHz に設定します。内部サンプルレートを 変更すると、副作用として耳障りなノイズが発生する事があります。これは多くのレコー ディングでも起こりうる非常に分かりやすい現象です。
- Brain エフェクト・セクションのオン/オフを切換え、転倒時に最後に選択したエフェクトをオンにしま す。
- Freq マルチモード・フィルターのカットオフ周波数

赤:ハイパス

- Filter フィルタータイプを選択します。カラーは、どのタイプが選択されているか表示します。: 緑 · ローパス 黄:
- Biscuiting スイッチ 1-8 これらのスイッチは、Biscuit スイッチを通してオーディオストリームの 8 ビットをミュート、または反転させます。 白(点滅):Bit がオンになていることを示します。

赤: Bit が反転していることを示します。

グレー(消灯):Bit がミュートされていることを示します。

データを反転、またはミュートする際、非常に激しいノイズが発生することがありますの で、ご注意ください。

MSB(最上位ビット)を反転、またはミュートすると、最も遠いビットはより劇的なサウ ンドの変化が得られ、ます。LSB(最下位ビット)に同じことを行うと微妙な結果にな ります。

シフトキーを押しながらスイッチをクリックすると、すべてのスイッチが同時に同じ値 に変更されます。

# <span id="page-8-0"></span>ブレイン/エフェクト・パネル

Biscuit には、4 種類のエフェクトが搭載されています。 1 つはサンプルレート・リダクション、ビットクラッシュ、 アナログフィルターと共に使用可能です。:

- **1.** ウェ ーブシェ イピング
- **2.** ディ レイ
- **3.** ピ ッ チシフ ティ ング

**WAVE SHAPER** 

LO SAWTOOTH

PITCH SHIFTER

4. フィルター用8ステップ·シーケンサー

クレイジーなディストーションからサブオクター ブのエフェクトまで、サウンドを変えるにはウェ ーブシェイパーを使用してください。

والماسا الماسات

HO TWA

**HIN 3RD UP** 

**Bill** OTO

穏やかな Lo-Fi ディレイや叫ぶような 100%フィ ードバック・ディレイを加える事も可能です。コー ラス・エフェクトやハーモニーを加えるためにピッ チシフトを使用したり、ステップシーケンサーを 使用して DAW とシンクしたフィルターのうごきを サウンドに加えることができます。

Brain ボタンは、点灯時に最後に使用したエフェクトを使 用し、オフにすると消灯します。エフェクト・セクションの 下の必要なエフェクトボタンをクリックしてエフェクト・セク ションをオンにすることができます。

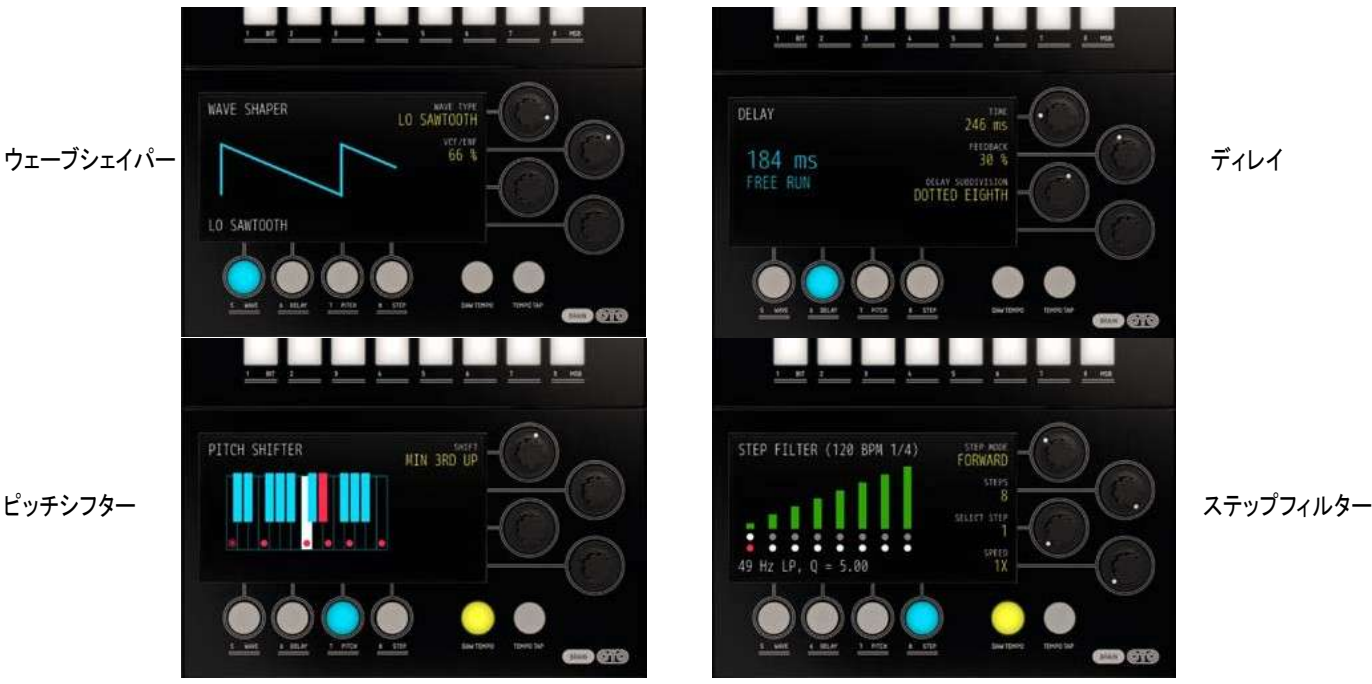

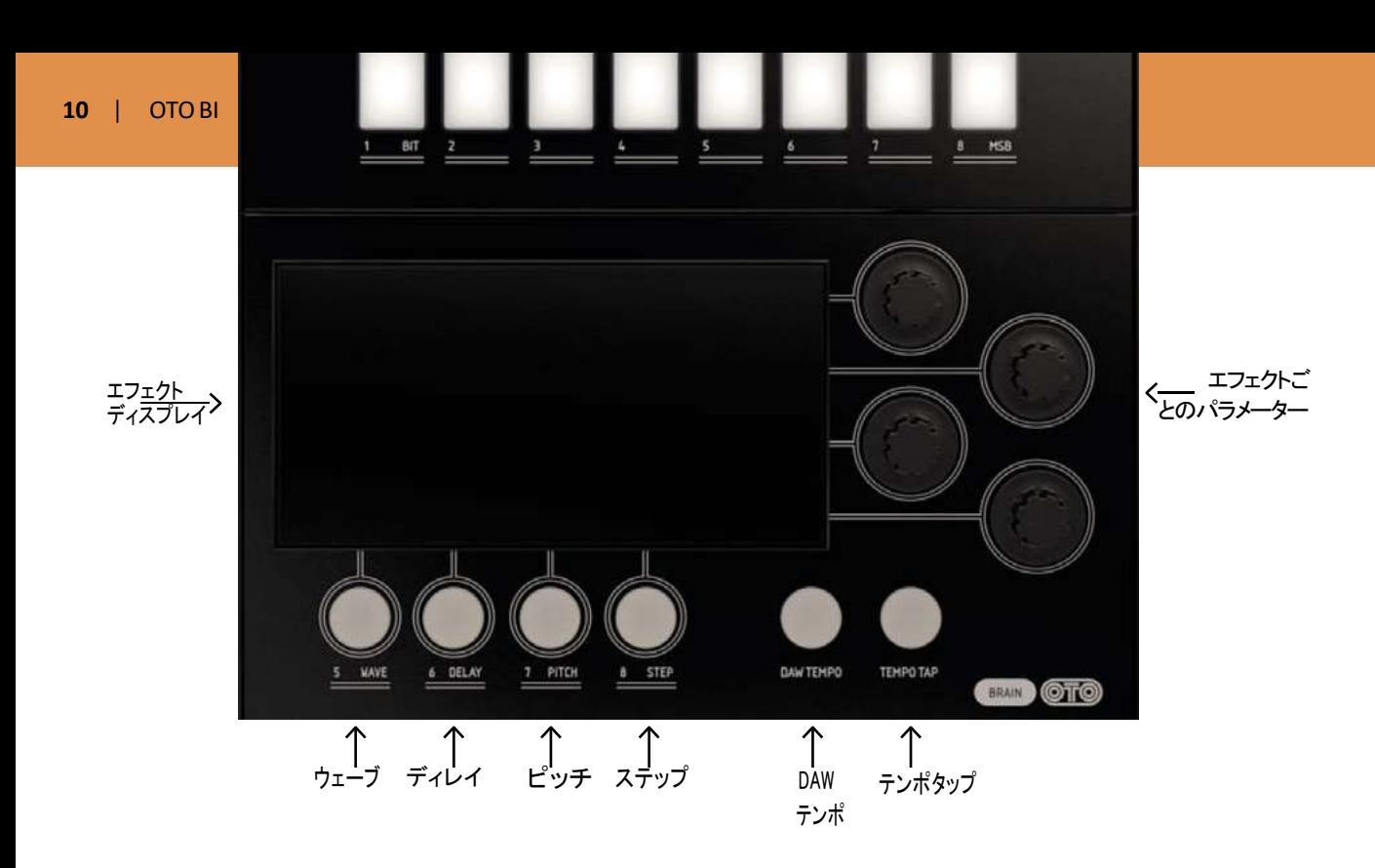

エフェクトブルイ 使用中のエフェクトのユーザー情報やディスプレイの右側にあるエフェクトノブにリンクされてい るパラメーターを表示します。

DAWテンポ ディレイとステップフィルターのテンポを DAW のテンポにシンクさせます。

Tap テンポ このボタンをタップすると DAW テンポボタンがオフの時にディレイやステップフィルタ ーのテンポを設定することができます。

ウェーブ ウェーブシェイピング・モードをオンにします。

ディレイ ディレイ・モードをオンにします。

ピッチ ピッチシフター・モードをオンにします。

ステップフィルター・モードをオンにします。

各モードには、様々なモード特有の 1~4 個の"ソフトパラメーター"があります。これらのパラメーター の説明については、エフェクトモードに対応するセクションを参照してください。

### ウェーブ

ウェーブシェイパー・エフェクトを使用すると、信号 を歪ませたり、ダイナミックにトラッキング、または フィルタリングに使用可能です。ウェーブを押すと これがオンになります。

Wave Type: 8 種類のウェーブシェイパーを選択可能です。

シェイパー1~5 は歪みを生成し、シェイパー6 ~8 は波形を生成します。

- **1.** Rectifying:入力されるシグナルのネガティ ブ部分が反転され、ポジティブに加えられま す。これによりファズオクターブ・ペダルと同 様のオクターブアップ・エフェクトを生成しま す。
- **2.** Alternate Rectifying:入力される信号 のポジティブ部分のみが使用されます。 歪んだ"オクターブダウン"エフェクトが生 成されます。
- **3.** Bat Fuzz:スレッショルドを超えるインプ ットが折り返されます。
- **4.** Biscuit: いくつかのクランチに"フィフス ダウン"エフェクトを追加。
- **5.** Swap: ビット 1~4 は、ビット 5~8 とスワッ プされ、多くのハーモニクスを持ったラジカ ルなディストーションを生成します。

Biscuit のウェーブシェイパー6~8 は、小さなシン セサイザーといえ、トラックに入力されるシグナル の周波数に波形(ウェイブフォーム)を生成します。 これら 3 種類のウェーブシェイパー は、ベースシ ンセのサウンドに適していますや。他のソースに 使用してもエキサイティングな新しいサウンドが得 られます。

適切なトラッキングを得るには、ドライブノブを適度 に回し、バイパスボタンが赤く表示されていても安 定したサウンドが得られるように調整してください。

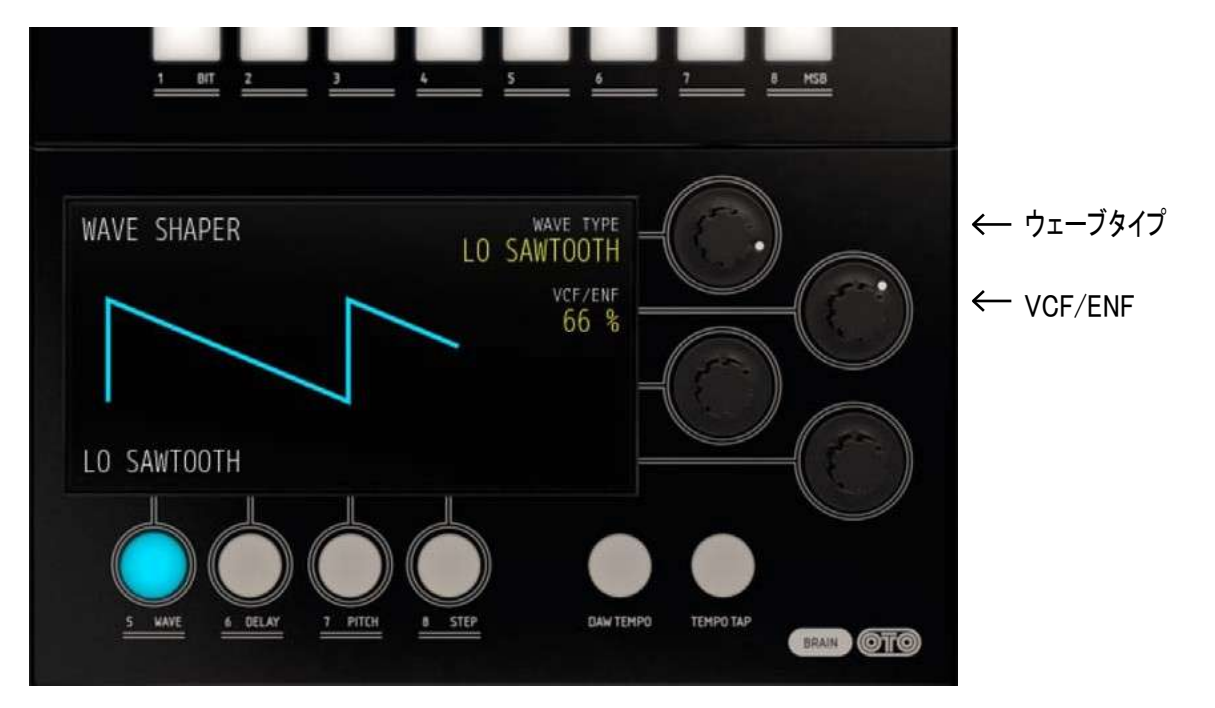

**6.** SawTOOTH:ノコギリ波でトラッキングを行ないます。

- **7.** LO SAWTOOTH: ソースから 1 オクターブ下の ノコギリ波をトラッキングします。
- **8.** LO SQUARE: 1 オクターブ下のスクエア波を トラッキングします。

#### VCF/ENF

フィルターのカットオフ周波数に影響を与えるエンベロ ープアウトの量を設定します。このエフェクトは、上部 パネルのカットオフ周波数(FREQ ノブ)を下げる時に もっとも顕著になります。

VCF/ENF ノブは、モード 6~8 でのみ有効です。

Biscuiting スイッチ(ビットクラッシャー)とウェー ブシェイパーの両方を同時に使用すると、これ ら 2 つの効果がどのように相互作用しているか がわかりにくくなるかもしれません。 ウェーブシェイパーをより深く理解するために は、最初に通常の状態(8 個のすべてのスイッ チが白く点灯)で 8 ビットで使用されることをお 勧めします。

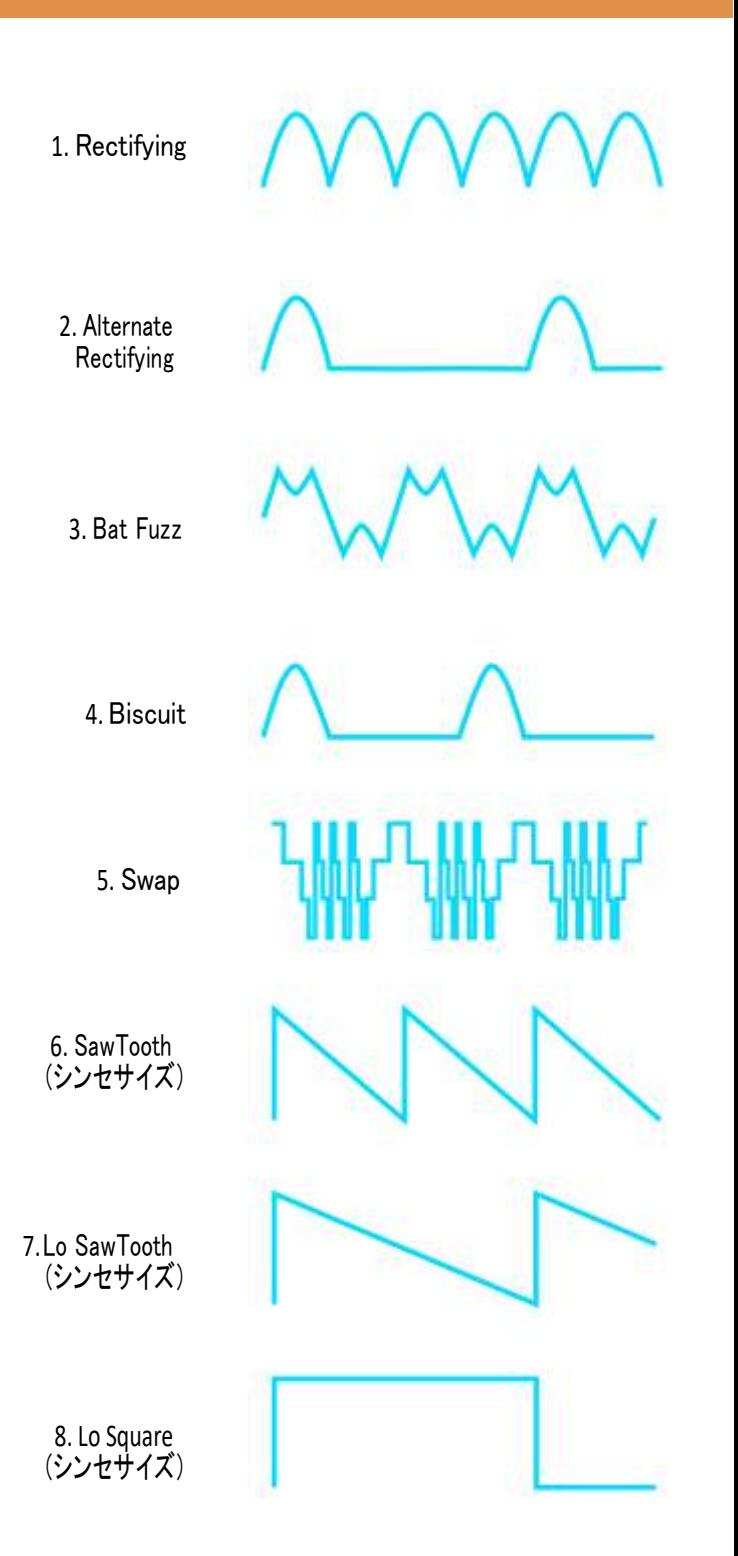

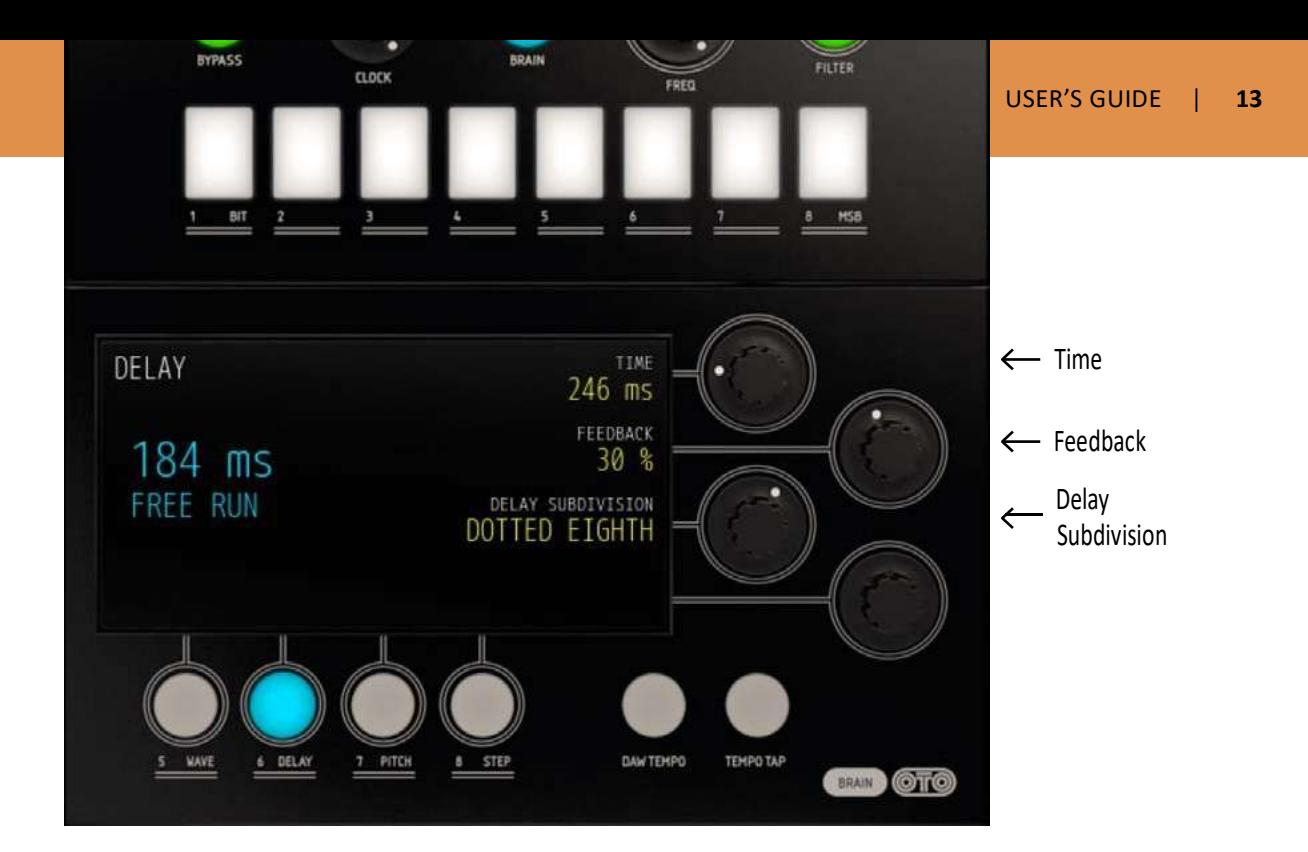

# ディレイ

Biscuit のディレイはオリジナル・ハードウェアのモノラ ル・オペレーションとは対照的に 8 ビットのステレオディ レイです。

ディレイはノブを操作することによってきくことができます。 つまり、ソースとディレイの両方を聞きたい場合、 "Naked"と"Dressed"のボリュームを必要に応じて上げ

なければなりません。

サンプルレートのリダクションとフィルタリングはディ レイ・モードのディレイシグナルにのみ適用されます。

#### Time

フリーランニング・モード 4 分音符のディレイタイム を設定します。また、同じ内部クロックを使用してい るステップフィルター(以下参照)のフリーランニン グ・モードのタイムもコントロールします。

DAW シンク・モードでは、タイム・ノブは無効にな ります。(ディレイタイムは DAW テンポが点灯し ているときに自動的に設定されます)

#### Feedback

フィードバック量を 0% (1 エコー)から 100%(無限)ま で設定します。

#### Delay Subdivision

ディレイタイムのサブディビジョンを以下のように 設定可能です。:

4 分音符(プリセット)、付点 4 分音符、8 分音符、付 点 8 分音符、16 分音符、付点 16 分音符

実際のディレイタイムは、エフェクト・ディスプレイの左 側に表示されます。

### ピッチ

ピッチシフターは、短いディレイバッファーを使用してオーディオシグナルをトランスポーズし、"Dressed"ノブを介 して左右の出力に送信する 8 ビットのモノエフェクトです。

#### Shift

-2 オクターブ~+1 オクターブの間をプリセットを使用してピッチシフト量を設定します。

ノブを使用するか、表示されているキーボードのドットをクリックしてピッチを変更することができま す。中央の C は、" Naked"と"Dressed"のシグナルをミックスしてコーラスのような効果を作り出 すことができます。一番低い C2 を 2 回クリックして-1 オクターブと-2 オクターブのピッチシフトを 交互に設定することができます。

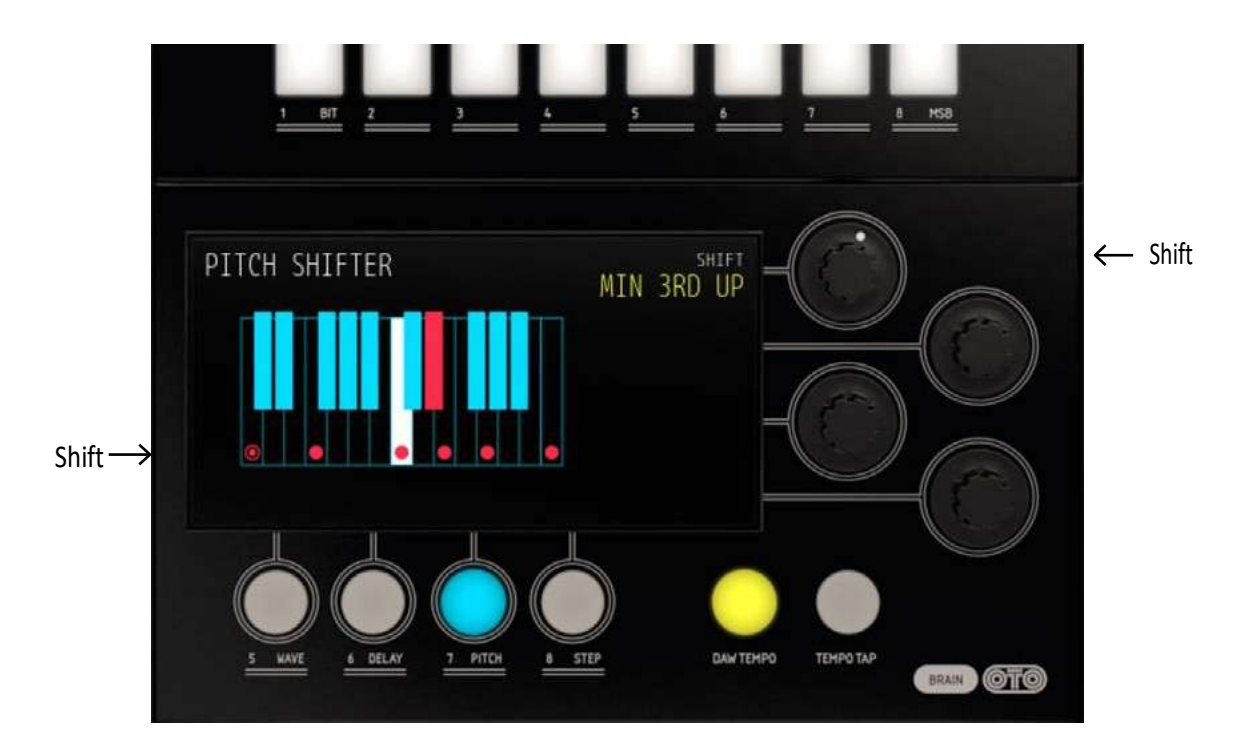

オリジナルのハードウェアでは、ピッチシフターの サンプルレートは、可能な限り良好なピッチシフト 効果を得るために最大レートに固定されています。

Biscuiting とサンプルレート・リダクションの両方を使 用するとピッチシフト・アルゴリズムがピッチシフト・デ ィレイのように機能し、オリジナル・ハードウェアでは 得られない面白い効果が得られます。

### ステップ

ステップフィルターは、最大 8 ステップのフィルターシー ケンサーで、各ステップに独自のフィルタータイプを設 定し、カットオフフリーケンシーと Q で設定することが できます。

ステップフィルター・モードでは、エフェクトディスプレイ は、ディビジョン、または(選択されている場合)DAW シンクに関連する BPM を表示します。

シーケンスの各ステップは、バーと 2 つのドットでディ スプレイに表示されます。

- バーの高さはフィルターの周波数を意味します。
- バーの色は、フィルタータイプを表します。(LP は 緑、BP は黄、HP は赤)
- バーの光量は、フィルターの Q 値を表します。
- 一番上のドットは、"ソングポジション"を意味し、 再生中のシーケンスが度のステップに進んでい るかを表示します。
- 一番下の行には、選択しているステップが表示され ます。ステップはフィルターノブを調整することでエ ディット可能です。またシーケンスの全長も表示さ れます。

ディスプレイ上をクリックすると現在のステップを選択し てフィルターの周波数を変更することができます。1 ステ ップあたりのフィルタータイプと Q 値を設定するには、上 部パネルのノブを使用する必要があります。

シーケンスは、2、4、6、8 ステップの長さに設定可能で す。

#### Step Mode

4 種類の再生モードのいずれかを選択します。

- **1.** このモードでは、選択したステップだけが再生さ れます。これはステップのパラメーター(周波数、 Q、フィルタータイプ)を詳細に設定する場合に便 利です。
- **2.** シーケンスは、左から右へと再生されます。
- **3.** Alternating: "pendulum"シーケンスは、順方向と 逆方向の再生を交互に繰り返します。
- **4.** Random: 決定的なランダム。ステップはランダム な順序で再生されます。

#### **Steps**

シーケンスのアクティブステップの量:2、3、4、6、 8 ステップから選択。アクティブなステップが点灯し、 ディスプレイしたの行に白い点で表示されます。ア クティブでないステップは、グレーで表示されます。

#### Select Step

エディットするステップを選択します。これはディス プレイ内をクリックするか、ディスプレイの下にある ドットの行の 1 つをクリックすることでも行うことが できます。

#### Speed

フィルター・ステップシーケンサーの各ステップの スピード・ディビジョン。デフォルトでは、各ステップ は BPM フリーランニングにマッチする 4 分音符に 設定されています。

DAW シンクを使用すると、エフェクトディスプレイの 右上隅にディビジョンの情報(1/4、1/8、1/16 など) がシンクしている BPM と共に表示されます。

#### フリーランニングモードでのテンポ設定

DAW テンポがオフ(消灯)の時、ステップフィルターは、 フリーランニング・ディレイと同じ内部クロックを使用して フリーランニング・モードになります。 これは、タップテンポ・ボタンをタップするか、ディレイエ フェクトのディレイタイム・ノブを使用してテンポを設定 することができます。

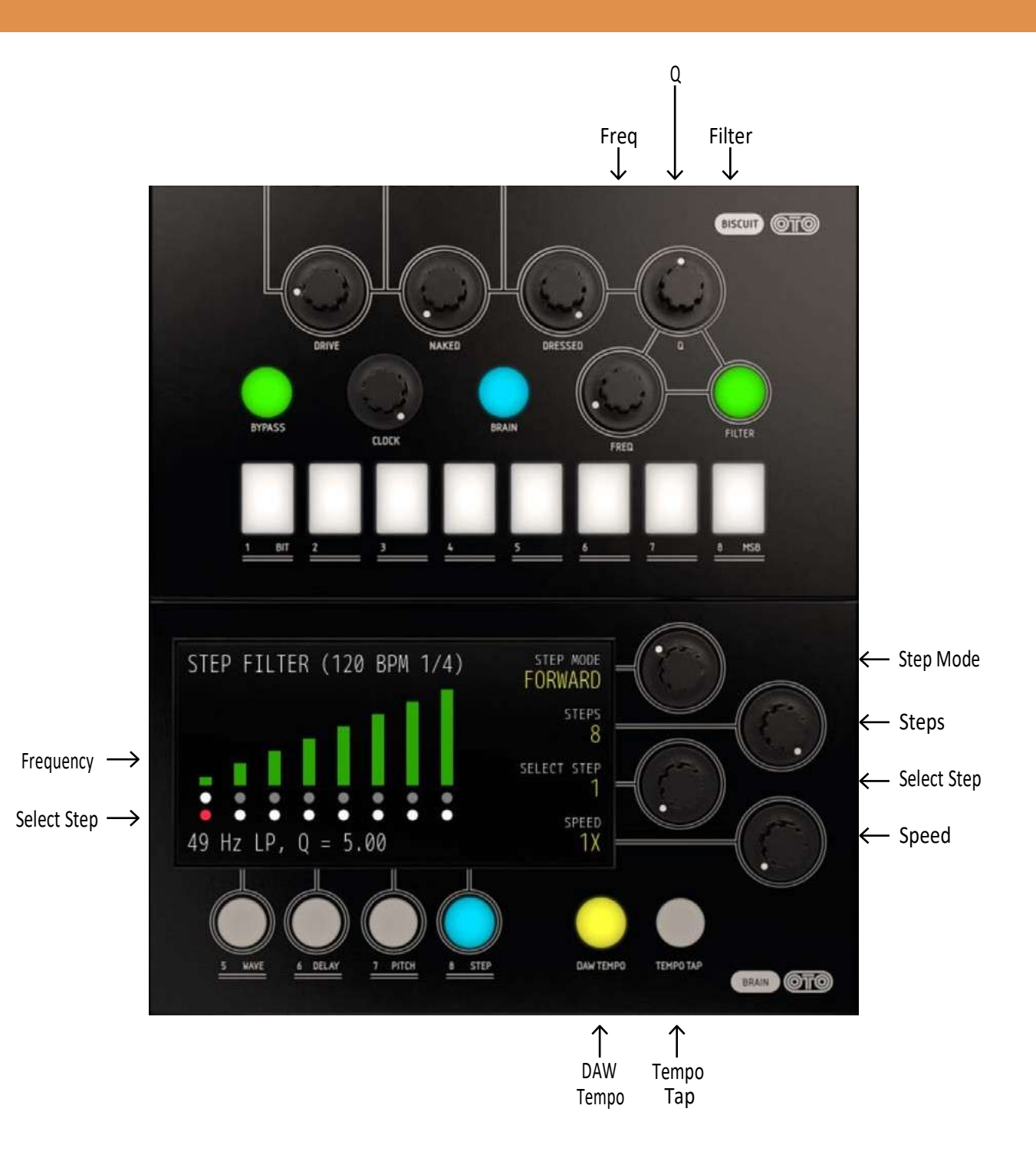

<span id="page-16-0"></span>ステップフィルターのテンポを正確に設定するに は、DAW シンクでの使用を推奨します。

## パラメーターのリンク

いくつかのノブとボタンには、ノブ/ボタンをシフト+ク リックすることでアクセス可能な特別な機能(パラメ ーターリンク)があります。

Clock ノブ: クロックスピードとフィルタカットオフを同時 に変更します。

Naked / Dress ノブ: 両方のノブを逆の関係で一度 に変更し、クロスフェード操作をすることができます。

Biscuit スイッチ(ビット反転/ミュート・スイッチ):一度に Biscuit スイッチを同じ値に変更することができます。

ステップモードでの Freq、Q、Filter: すべてのステップ を同じ値に設定します。例えば、多くの異なるフィルタ ータイプを持つ複雑なシーケンスをシンプルなシーケ ンスに以降する際に便利です。

### ヒント

カットオフやクロックレートをスウィープする際に、 Dressed と Naked シグナルをミックスしてフェイズ ド・ウェーブタイプのサウンドにしてください。

ビットの反転や削除は、より顕著な効果が発生させます (ボタンが右にある場合)。

MSB をオフ、または反転させたときにドライブレベルを 下げるとシグナルを"ゲート"するように動作し、サウンド のダイナミクスを劇的に変更することができます。ぜひ 試してみてください。

ステップシーケンサーは、DAW と同期させ、パッドなど のサウンドを"ゲート"するために使用することもできま す。LP モードを使用し、望ましいサイレントステップの Freq を 0 にしてください。

ピッチシフトとクロックレート・リダクションを同時に使 用すると、ハードウェアでは、不思議な効果を得られ る可能性があります。

クロックレート・リダクションとドラムのハイパスフィルタ ーを使用することでさらにハイハットサウンドパートを作 成することができます。

スワップ・ウェーブシェイパーとハイパスフィルター・モー ドの組み合わせを使用して、ドラムループに使用したと きにハイエンドの"シェイカー"を加えることも可能です。

# クレジット

Björn Rödseth – モデリング、Kim Larsson –モデ リング、Arvid Rosén – モデリング、 Kristofer Ulfves – プロデューサー/オーナー/マニュアル/ テスト/プリセット、 Niklas Odelholm – グラフィッ ク・デザイン、 Paul Shyrin- skykh – 品質保持、 Ulf Ekelöf – 3D レンダリング

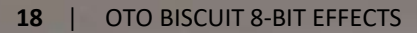

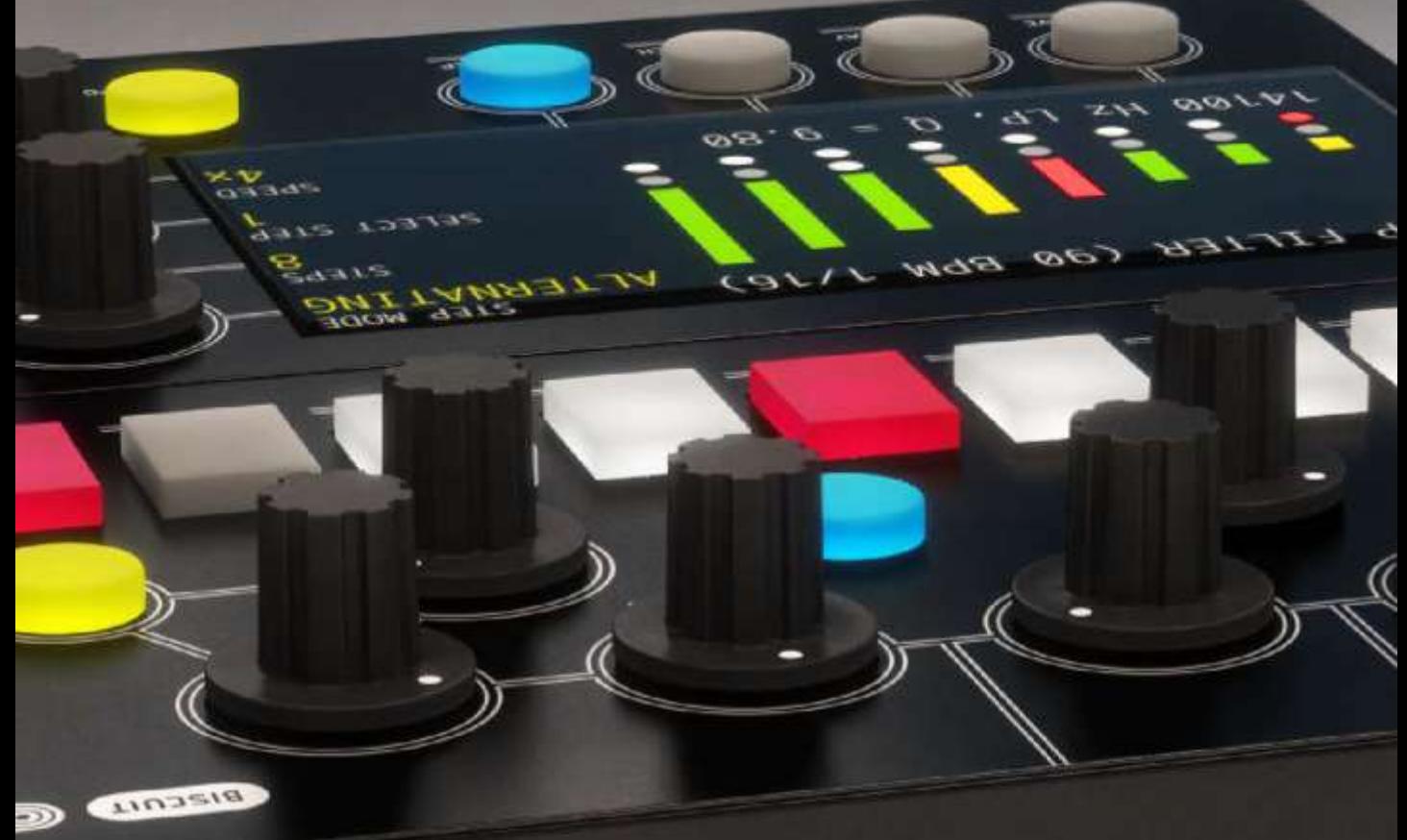

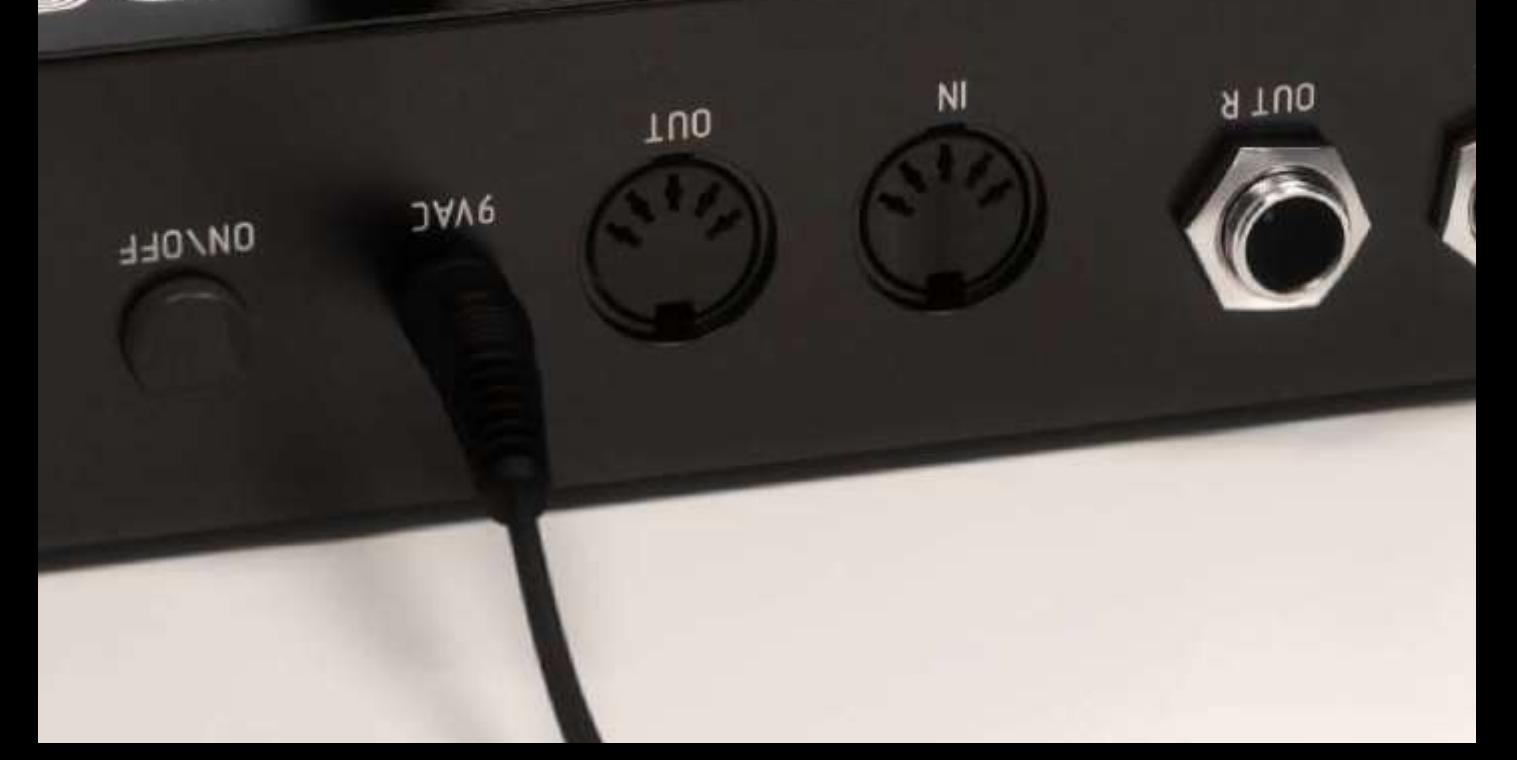

# <span id="page-18-0"></span>ゼネラル・セッティング 2

Softube プラグインは、"見たそのまま"の製品で す。素早く、効率的に操作できるよう直感的に数 分以内に使い方を覚えることができます。メニュー のような Softube のすべてのプラグインで同じよう な部分がありますが、それについてはこの章で説

#### Enable プラグインを有効にします。 オフにするとバイパスします。

Setup プラグイン全体の設定を変更するには グローバル・オプションを使用します。

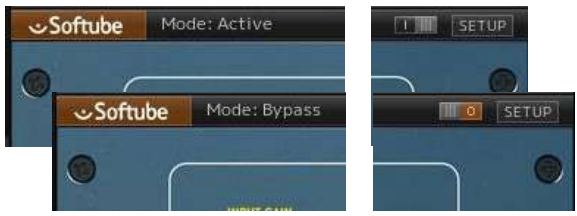

### Enable

Enable スイッチがオンになっている場合(i)、プラ グインはアクティブになり、オーディオ処理がなさ れます。オフ (0)にするとバイパスされ、オーデ ィオ処理されません。バイパス時の CPU 消率は かなり少なくなります。

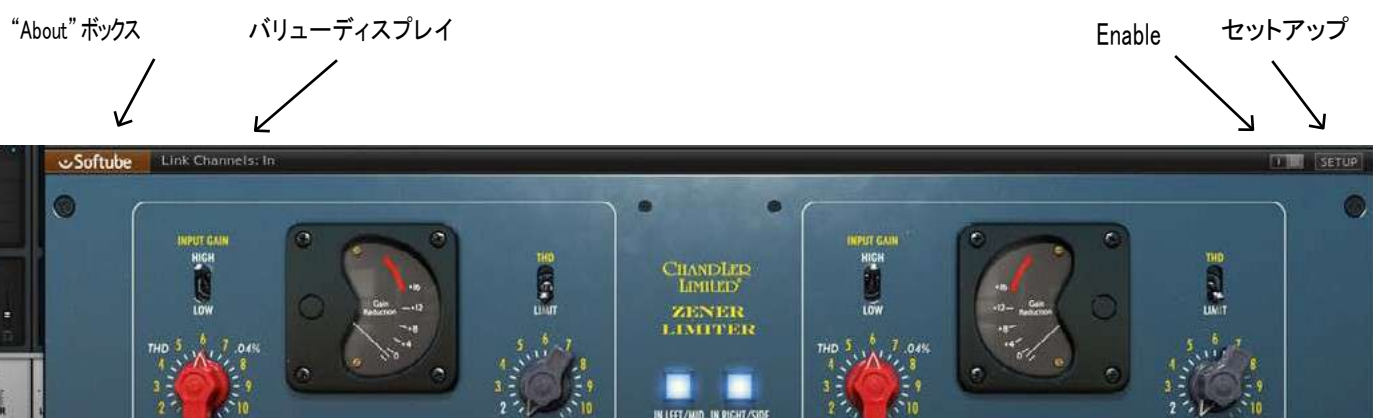

明します。プラグインの特定の詳細な情報に関し ては、それぞれの章を参照してください。

# メニュー

プラグインインターフェイスの下部には、いくつかのボタ ンと細い黒い列があります。ここでは例として、Chandler Limiter Zener Limiter プラグインを使用しますが、他の プラグインでも同様です。

情報を表示します。

ValueDisplay マウスがコントロールしているノブ の値を表示します。

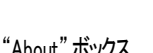

### About Box About ボックスを開くと、バージョン

### セットアップ

セットアップウィンドウでは、プラグインの特定のインス タンスに影響を与える設定を行います。例えば、 "Show Value Display"オプションの選択を解除した場合、 プラグインは再びそのオプションを選択するまでシステ ム上のすべてのバリューディスプレイはオフになります。

Windows と Mac の間では、異なるオプションに変わ っている場合があります。また異なるフォーマットや プラグインでも同様です。一般的なオプションは以下 の通りです。

Show Value Display:プラグインの下の列でパラメー ターと値の表示を有効にします。

Reverse Mouse Wheel Direction: (Mac OS のみ)ノ ブの動きに合わせてマウスホイールの上下を変更す ることができます。(Mac OS のみ)

変更を有効にするには、ホストアプリ(DAW)を再起 動する必要があります。

もし、マニュアルでこのオプションを設定する必要があ る場合は、下記の場所にテキスト形式でそれらを見つ けることができます。:

Mac OS: ~/Library/ApplicationSupport/ Softube

Windows: username¥Application Data¥

# キー・コマンド

プラグイン内のすべてのナンバーとラベルはクリックする ことができます。これは簡単に希望する値を入力、設定す ることができます。ラベルの上にマウスを乗せると指差し 型のポインターに変更されます。.

## マウス UP/DOWN マウスホィール

ノブやスイッチのパラメーター変更方法を選択

キーボード

ファインアジャスト t ⌘ (Mac) or Ctrl (Win) パラメーターの値を微調整する場合に使用

パラメーターのリセット Alt キーを押しながら、ノブやフェーダーをクリック するとデフォルト値にリセットされます。

#### パラメーターのリンク

Shift を押しながらボタン、またはつまみを押す。

Metal Amp Room の 2 つのマイク、または Zener Limiter のインプットとアウトプット・ボリュームなど、一部のプラ グインは、パラメーターがリンクされています。両方のノ ブを同時に変更するには Shift を押しながら片方のノブ を調整してください。

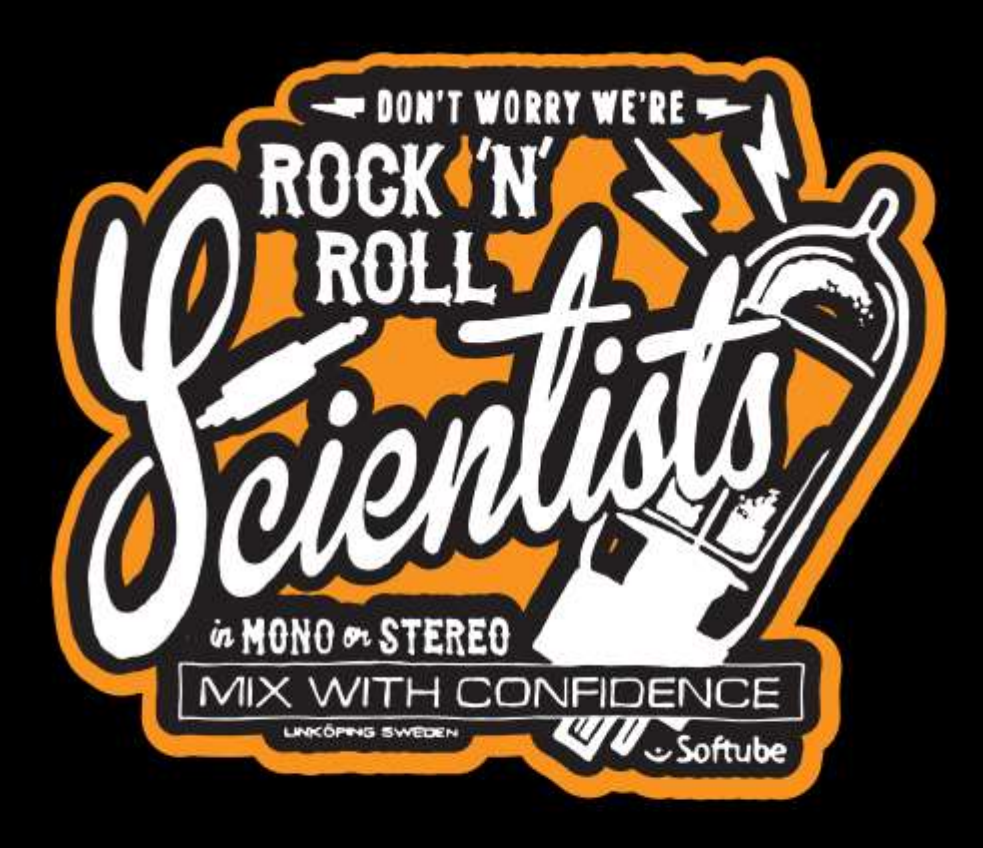

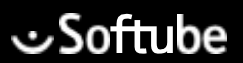

**Softube AB, S:t Larsgatan 9D, 582 24 Linköping, Sweden[. www.softube.com](http://www.softube.com/)**